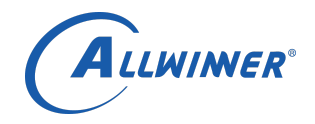

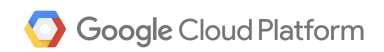

# <span id="page-0-0"></span>**Instructions for Setting up**

# **Google Cloud IoT for the Allwinner R18**

**developer Kit**

Allwinner BU1-PD4

June 07, 2017

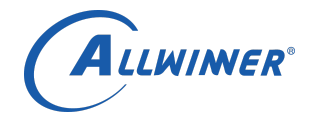

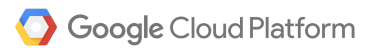

<span id="page-1-0"></span>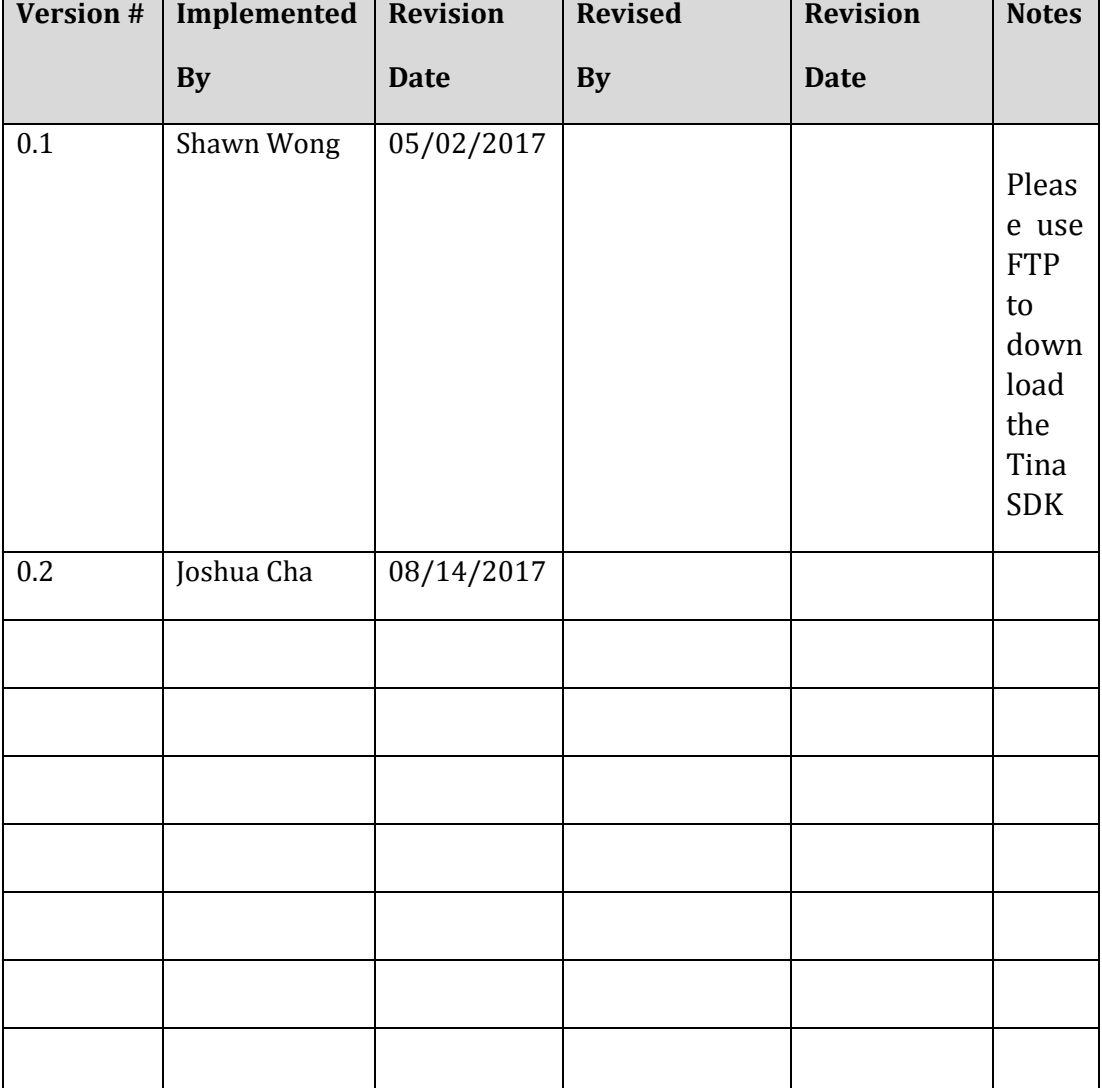

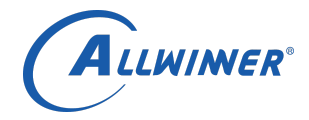

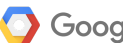

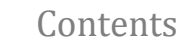

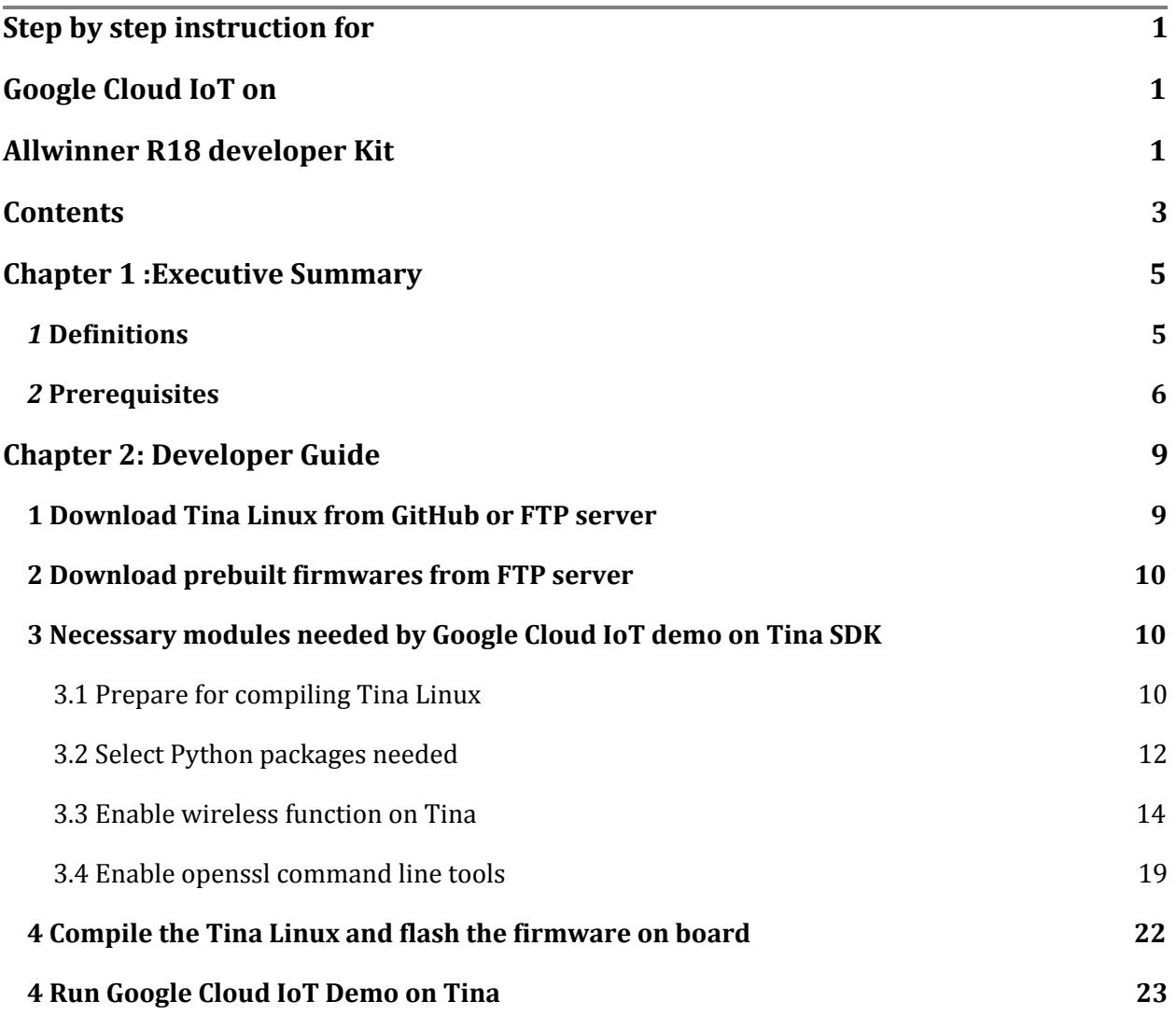

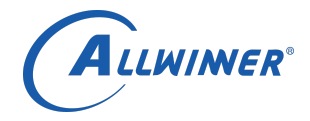

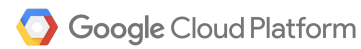

#### Disclaimer

Allwinner Technology Co.,Ltd (Allwinner) does not make any warranties, expressed or implied, including those of merchantability and fitness for a particular purpose, with respect to any information, data, statements, or services made available to our collaborators.

While Allwinner makes its best efforts to produce valid instructions, neither Allwinner nor Google, endorses commercial products or certifies that they meet standards set by government agencies or private organizations.

<span id="page-3-0"></span>This publication provides informative material based on "Cloud IoT Alpha User Guide" document from Google and professional testing results from Allwinner. It is confidential until Google makes their announcement or provides authorization. This information is intended to be as accurate as possible at the time of publication, but Allwinner assumes no responsibility for any losses or damages that might result because of reliance on this material.

Chapter 1

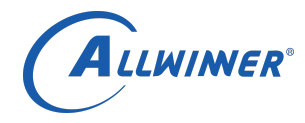

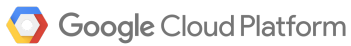

# Executive Summary

## <span id="page-4-0"></span>1 *Definitions*

1) Google Cloud IoT: Cloud IoT is a fully managed service on Google Cloud Platform to securely connect and manage a few or millions of Internet of Things (IoT) and connected devices. Cloud IoT service makes it easy for users to ingest data from large number of connected devices and build rich applications by integrating with the data analytics services of Google Cloud Platform[1].

- a) MQTT: The protocol supported by Google Cloud IoT at launch.
- b) JWT: JSON Web Token. Used to securely transmit information via MQTT bridge.
- 2) M64: A developer board which is designed and assembled by Banana Pi.

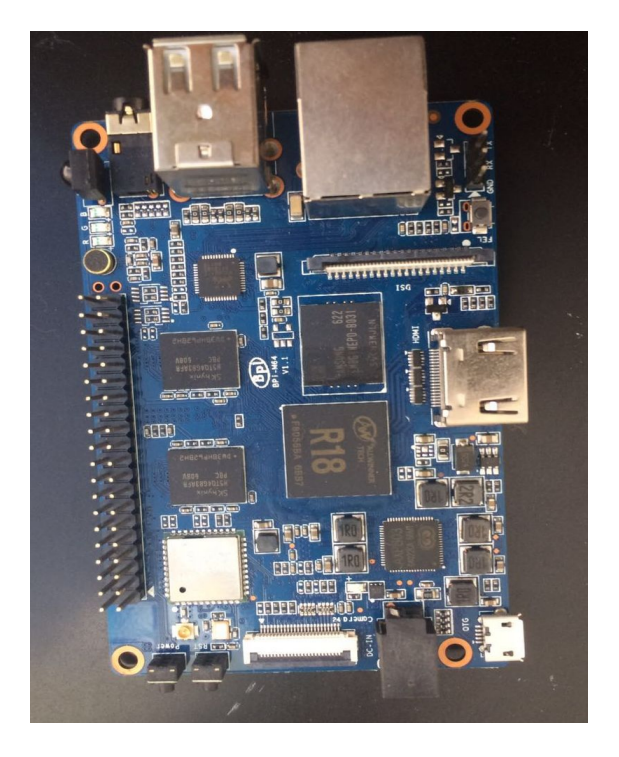

Figure 1.1 M64 Board

3) Tina: An embedded Linux operating system based on OpenWrt which is designed by Allwinner, widely used on embedded devices including smart speakers, robots, robotic sweepers and smart home devices.

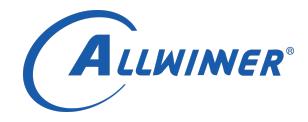

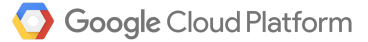

4) sys\_config.fex: The file defines system configuration includes GPIO pins and sets up DRAM, PMU, sensors, etc parameters on Tina SDK for Allwinner's developer boards. Different boards may have different sys\_config.fex parameters.

- 5) AP6212: Broadcom Wi-Fi module which is used by Banana Pi boards.
- 6) RTL8723: Realtek Wi-Fi module which is used by M64 boards.

#### <span id="page-5-0"></span>2 *Prerequisites*

- 1 Prepare firmware image
- 1.2 Option 1: Download the Tina Linux SDK to build firmware image: Details in Chapter 2.1.
- 1.3 Option 2: Use prebuilt firmware: Download prebuilt firmware from Allwinner's FTP site, details in Chapter 2.2.
- 2 Download Google Cloud IoT on to development PC: Details are found in the in Cloud IoT Alpha-User Guide
- 3 Create a Google Cloud IoT project and Cloud Pub/Sub topic on website console or programmatically on command line tool: Details in Cloud IoT Alpha UserGuide

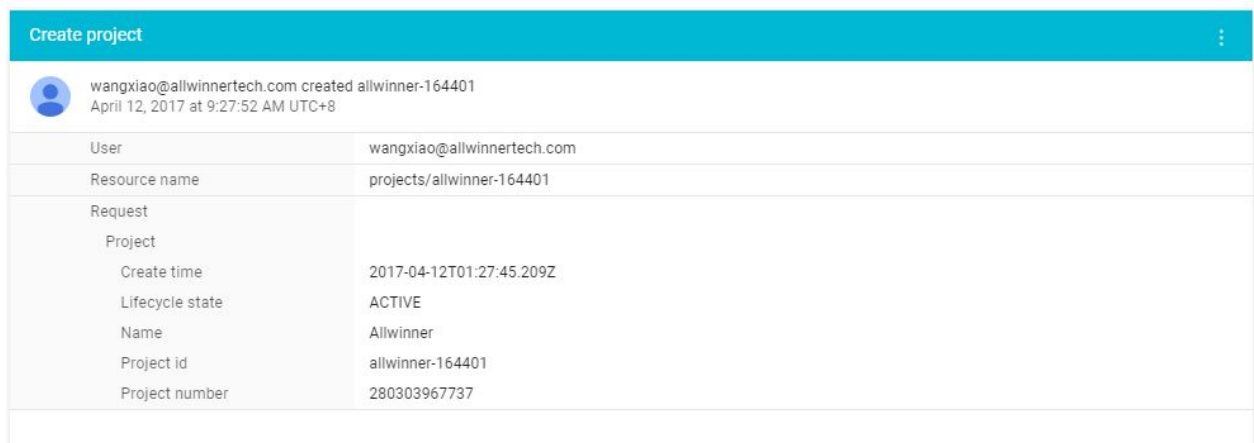

Figure 1.2 Project created, check this info on Google Cloud Platform console.

4 Enable the Cloud IoT API and the Cloud Pub/Sub API: Details in Cloud IoT Alpha User Guide

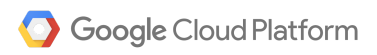

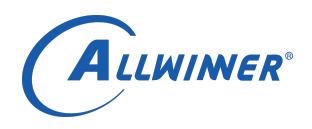

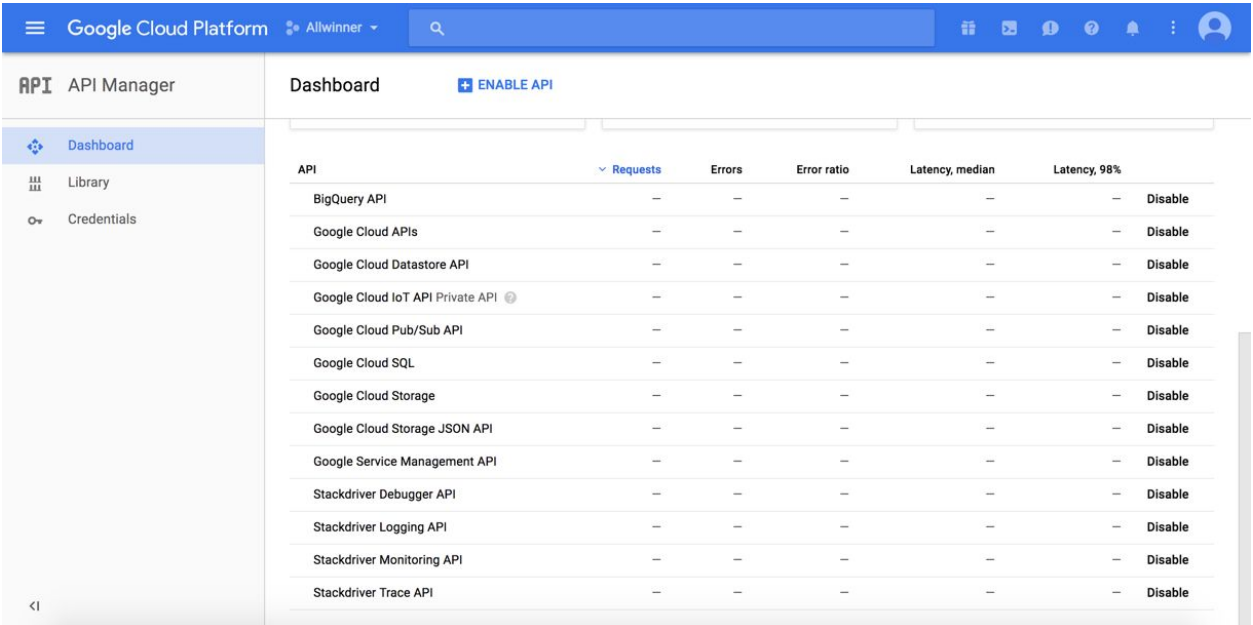

# Figure 1.3 Enabled APIs

5 Set IAM policy on project: Details in Cloud IoT Alpha User Guide.

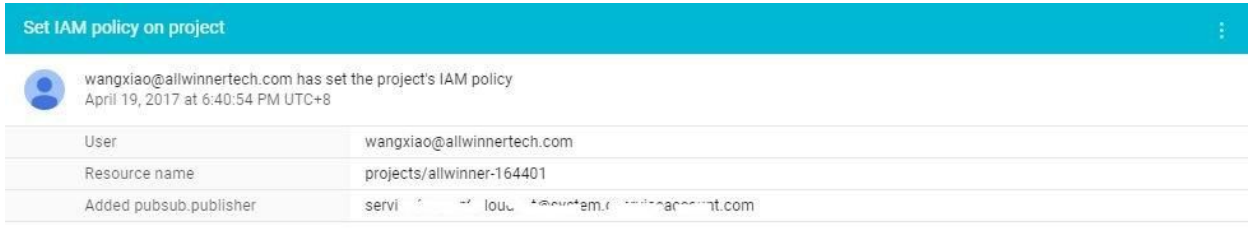

## Figure 1.4 Set IAM policy on project

6 Create device registry: Details in Cloud IoT Alpha User Guide

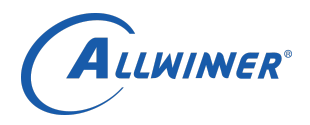

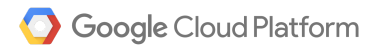

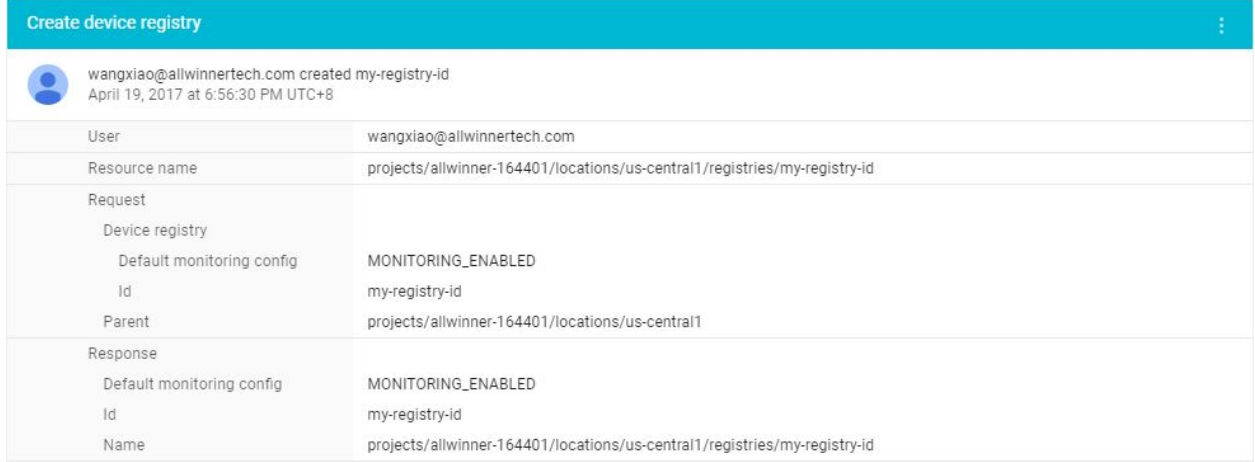

### Figure 1.5 Created device registry

- 7 Create device: Details in Cloud IoT Alpha User Guide
- 8 Openssl: To generate public/private key pairs. The Clout IoT Alpha User Guide has information on this step

<span id="page-7-0"></span>Before running Google Cloud IoT demo, I recommend you to read Cloud Iot Alpha User Guide thoroughly and make sure the you meet the above prerequisites.

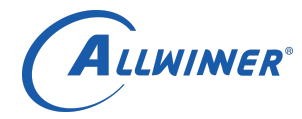

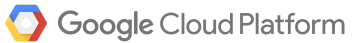

# Chapter 2: Developer Guide

# <span id="page-8-2"></span>*1 Download Tina Linux from GitHub or FTP server*

Tina Linux for R18 on GitHub is a demo version, Allwinner Team will keep updating the source code in the future. It's a completely public and free software. You can download it by the following commands:

```
$ curl https://raw.githubusercontent.com/tinalinux/repo/stable/repo >~/bin/repo
$chmod + x \sim /binrepo
$ export PATH=$PATH:~/bin/
$ mkdir tina && cd tina
$ repo init - u https://github.com/tinalinux/manifest -b r18-v0.9 -m r18/v0.9 xml
$ repo sync
$ repo start r18-v0.9 -- all
```
#### Figure 2.1 Commands for downloading Tina Linux

For customers in China, we recommend you download the SDK from CSDN by the following these commands:

\$ curl https://code.csdn.net/tinalinux/repo/blob/stable/repo > ~/bin/repo  $$chmod + x \sim /bin$ repo \$ export PATH=\$PATH:~/bin/ \$ mkdir tina && cd tina \$ repo init - u https://code.csdn.net/tinalinux/manifest.git -b r18-v0.9 -m r18/v0.9-csdn.xml \$ repo sync  $$$ repo start r18-v0.9 --all

#### Figure 2.2 Download Tina Linux from CSDN for Chinese customers

#### <span id="page-8-0"></span>*2 Necessary modules needed by Google Cloud IoT demo on Tina SDK*

<span id="page-8-1"></span>2.1 Prepare for compiling Tina Linux

On Tina Linux SDK, run source build/envsetup.sh && lunch and select tulip\_m64-tina (option #16 in the example below) or M64 board, this operation will load vendor setup scripts and set up some

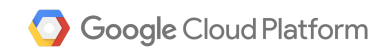

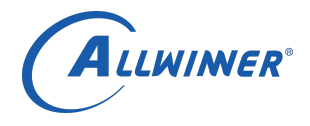

environmental parameters. Run make menuconfig command under root directory of Tina Linux SDK like many Linux OS's to choose the features or modules of Tina that will be compiled.

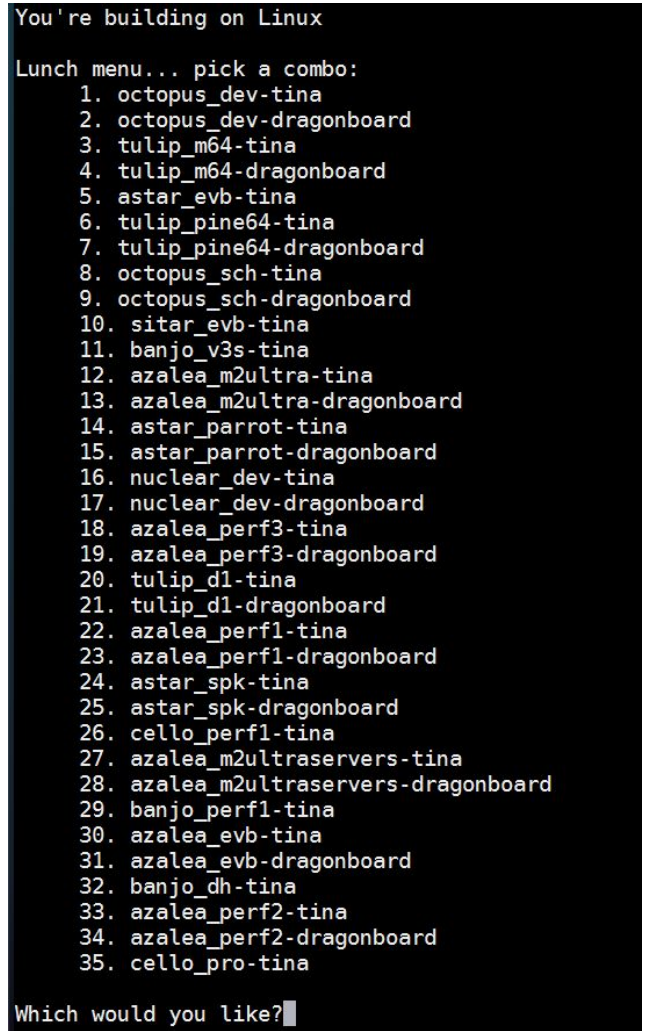

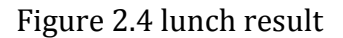

Note: If you are using a Pine64 board, select tulip-pine64-tina

<span id="page-9-0"></span>2.2 Select Python packages needed

make menuconfig will pop up a menu-driven user interface, select the following package after entering Languages--------------> Python menu(The path will be shown on the top left corner on

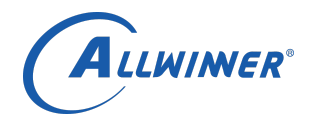

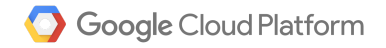

every screen shot in this document),(M) means compile it as a module and (\*) means compile it as built-in.

Please be aware that ecdsa, paho-mqtt, python-cryptography, python-jose, python-openssl are particularly important for Google Cloud IoT demo.

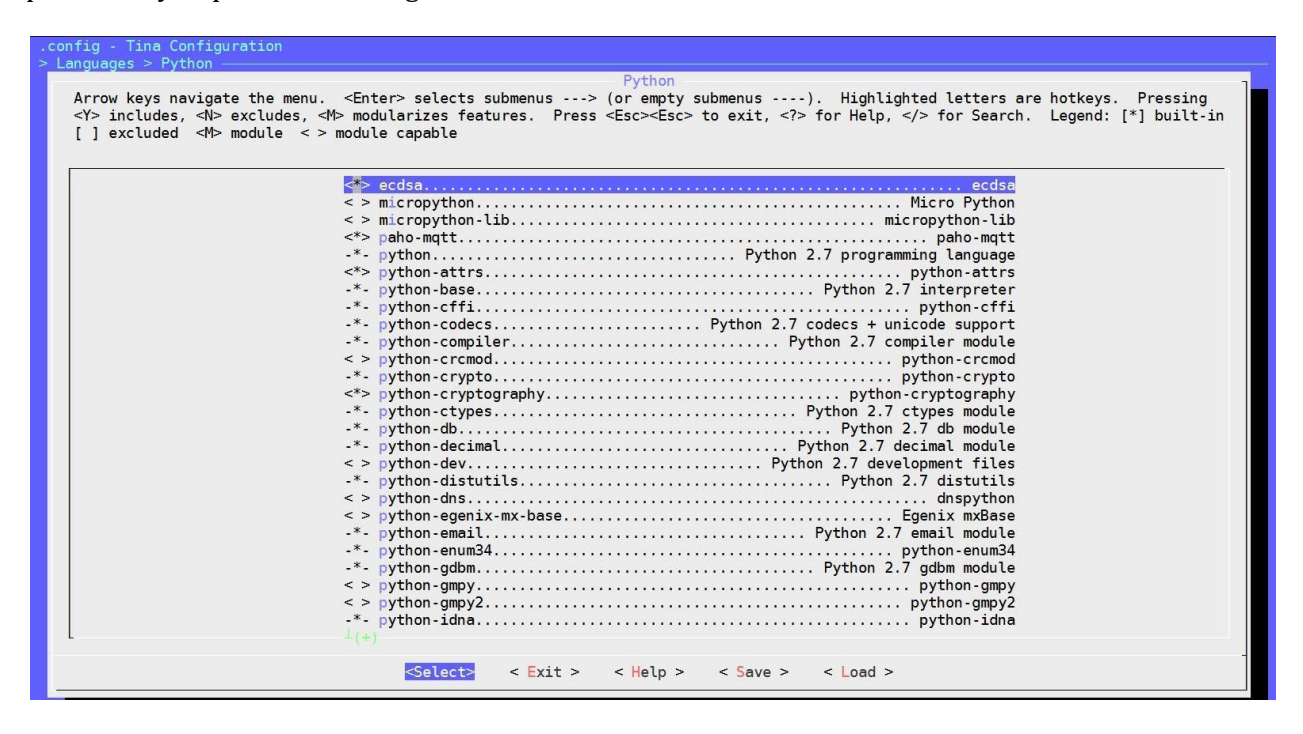

Figure 2.5 Necessary Python packages(1)

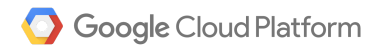

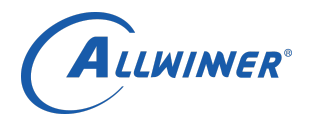

| Python<br>Arrow keys navigate the menu. <enter> selects submenus ---&gt; (or empty submenus ----). Highlighted letters are hotkeys. Pressing<br/><y> includes, <n> excludes, <m> modularizes features. Press <esc><esc> to exit, <? > for Help,  for Search. Legend: [*] built-in<br/><math>\begin{bmatrix} \ \ \end{bmatrix}</math> excluded <m> module &lt;&gt; module capable<br/>&lt;&gt; python-ldap Python modules for implementing LDAP clients<br/>&lt; &gt; python-mysql MySQL database adapter for Python<br/>&lt; &gt; python-psycopg2 PostgreSQL database adapter for Python<br/>-*- python-setuptools Tool for installing Python packages.<br/><math>\le</math> Exit &gt; <math>\le</math> Help &gt;<br/><select><br/><math>&lt;</math> Save <math>&gt;</math><br/><math>&lt;</math> Load &gt;</select></m></esc></esc></m></n></y></enter> | .config - Tina Configuration<br>$>$ Languages $>$ Python |
|----------------------------------------------------------------------------------------------------|----------------------------------------------------------|
|                                                                                                    |                                                          |
|                                                                                                    |                                                          |
|                                                                                                    |                                                          |
|                                                                                                    |                                                          |
|                                                                                                    |                                                          |
|                                                                                                    |                                                          |

Figure 2.6 Necessary Python packages(2)

#### <span id="page-11-0"></span>2.3 Enable wireless function on Tina

There are two Wi-Fi modules used by these three developer boards: AP6212 and RTL8723. This section will show you how to enable these modules on Tina.

The make kernel\_menuconfig is a command widely used on OpenWrt systems, run it under root directory is the same as going to kernel directory and run make ARCH=arm64 menuconfig. It will pop up with a menu driven interface that lets users select kernel features and drivers that will be compiled.

For RTL8723, step 1: select RTL8723 driver as a module from make kernel\_menuconfig:

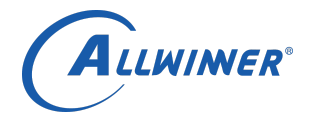

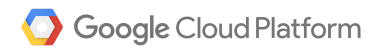

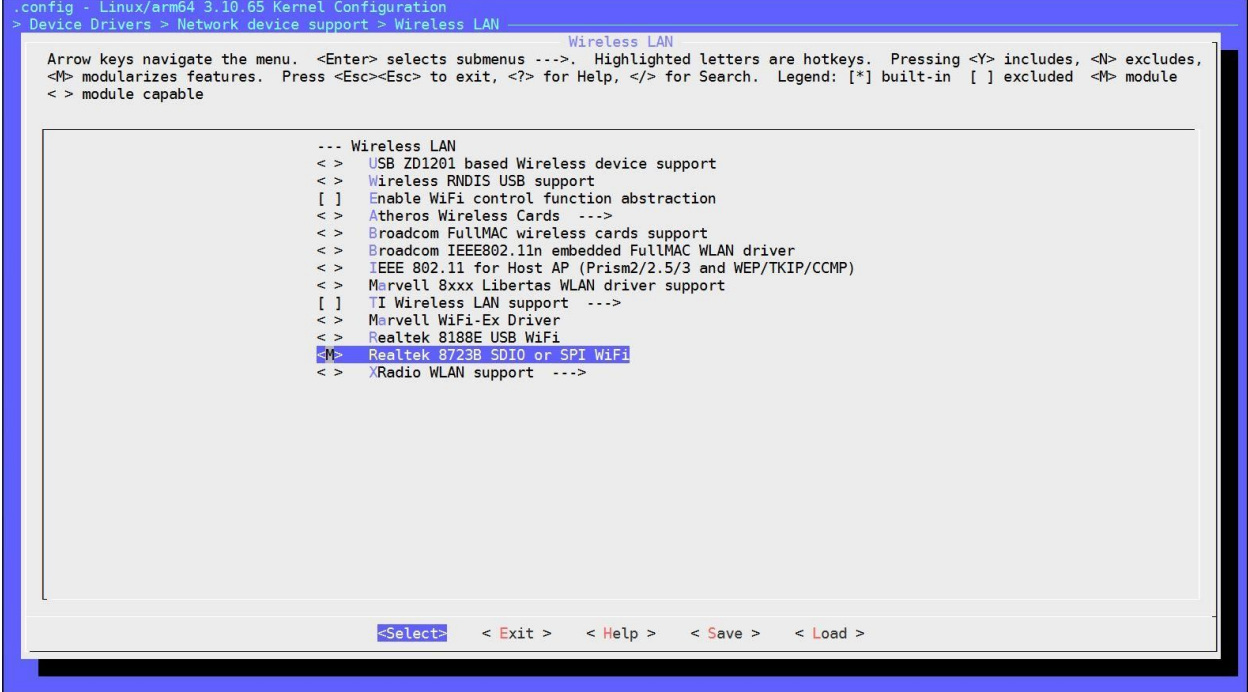

Figure 2.7 Select Realtek 8723 module

Step 2: Enter make menuconfig and select RTL8723 driver as a kernel\_module.

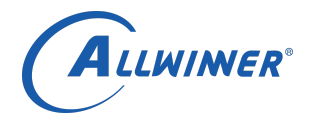

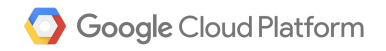

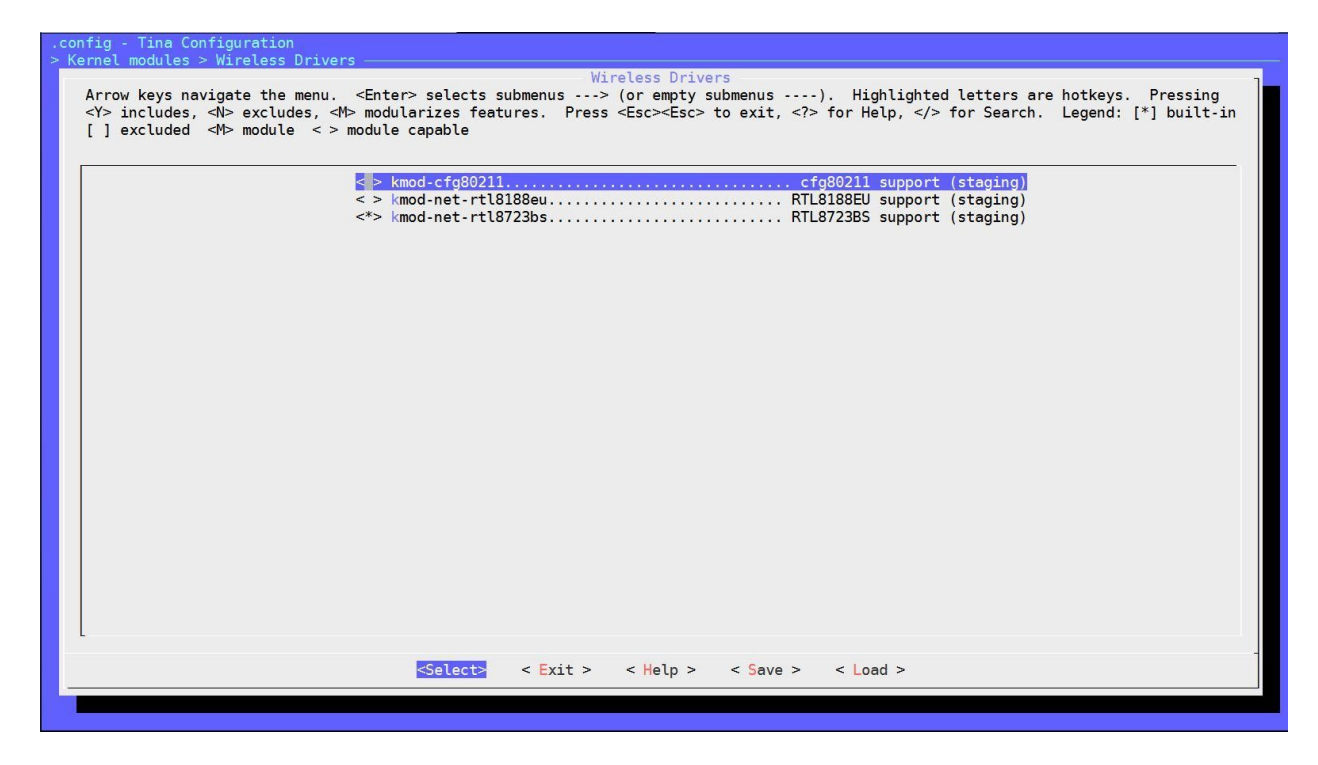

Figure 2.8 Select wifi driver as a kernel module

Step 3: Select Wi-Fi\_manager demo which is the user space application to connect to Wi-Fi via Wi-Fi module built above:

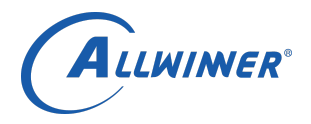

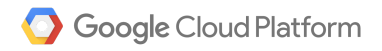

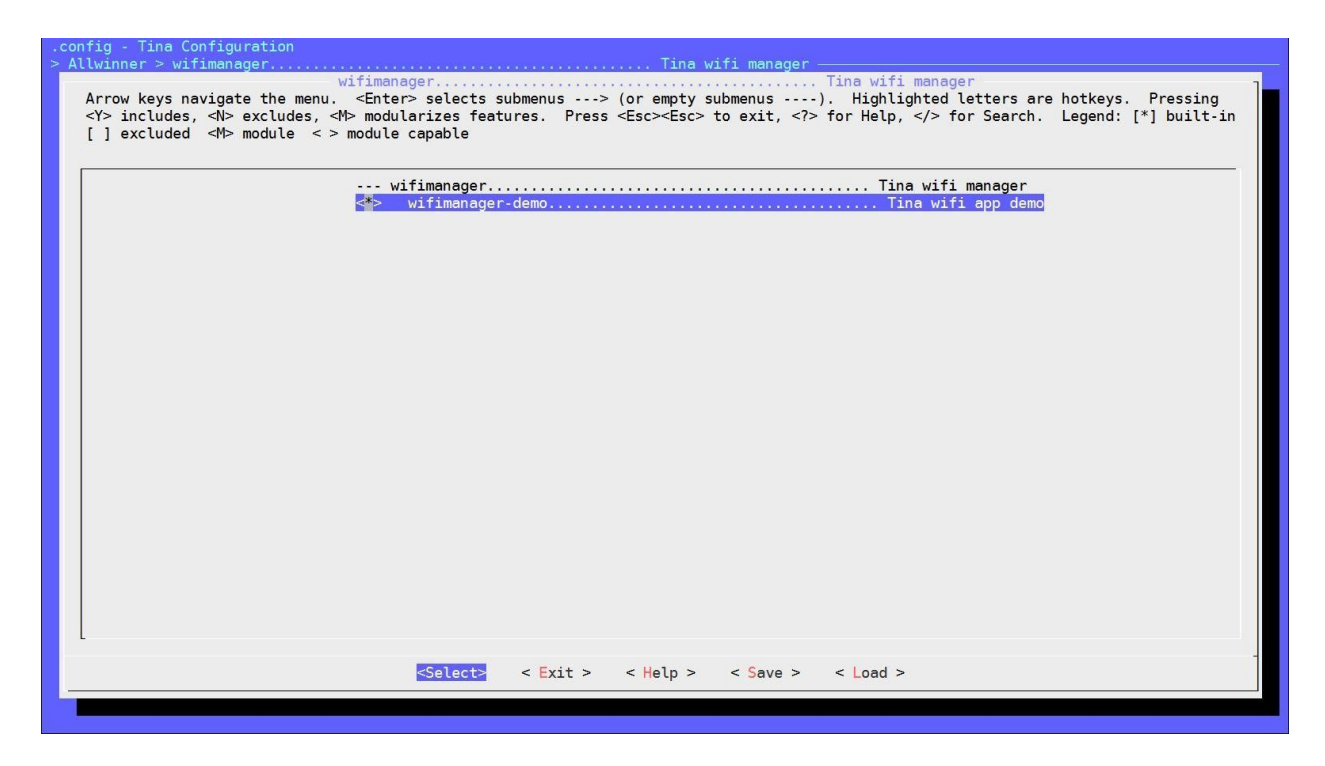

Figure 2.9 Select wifi\_manager\_demo

For Banana Pi M64 board, the Wi-Fi module is AP6212, please follow below instructions to compile the WLAN firmware.

Step 1: Compile "Broadcom FullMAC wireless card support" as module (M) from make kernel\_menuconfig.

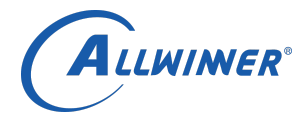

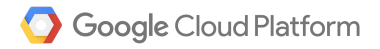

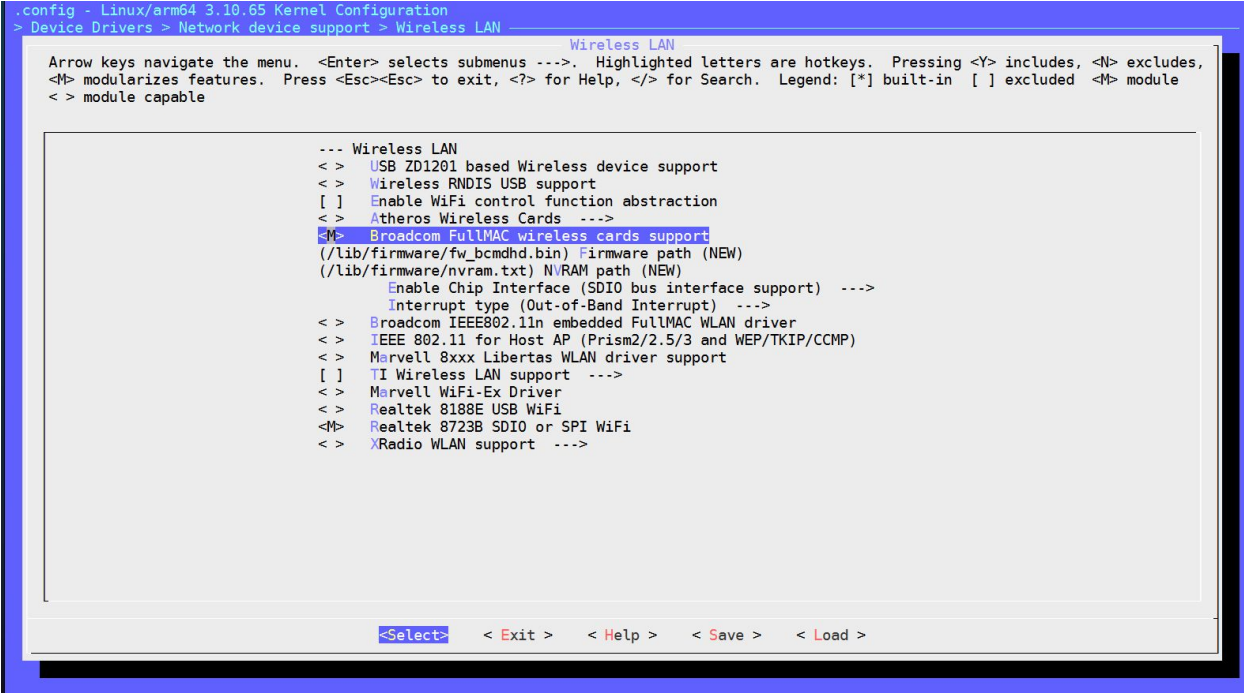

Figure 2.10 Select Broadcom FullMAC wireless cards support

Make sure that the "Firmware path" and "NVRAM path" are the same as the one on this figure.

Step 2: Configure the "Interrupt type" as In-Band Interrupt.

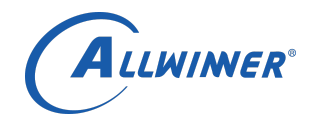

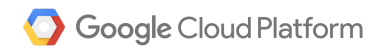

<span id="page-16-0"></span>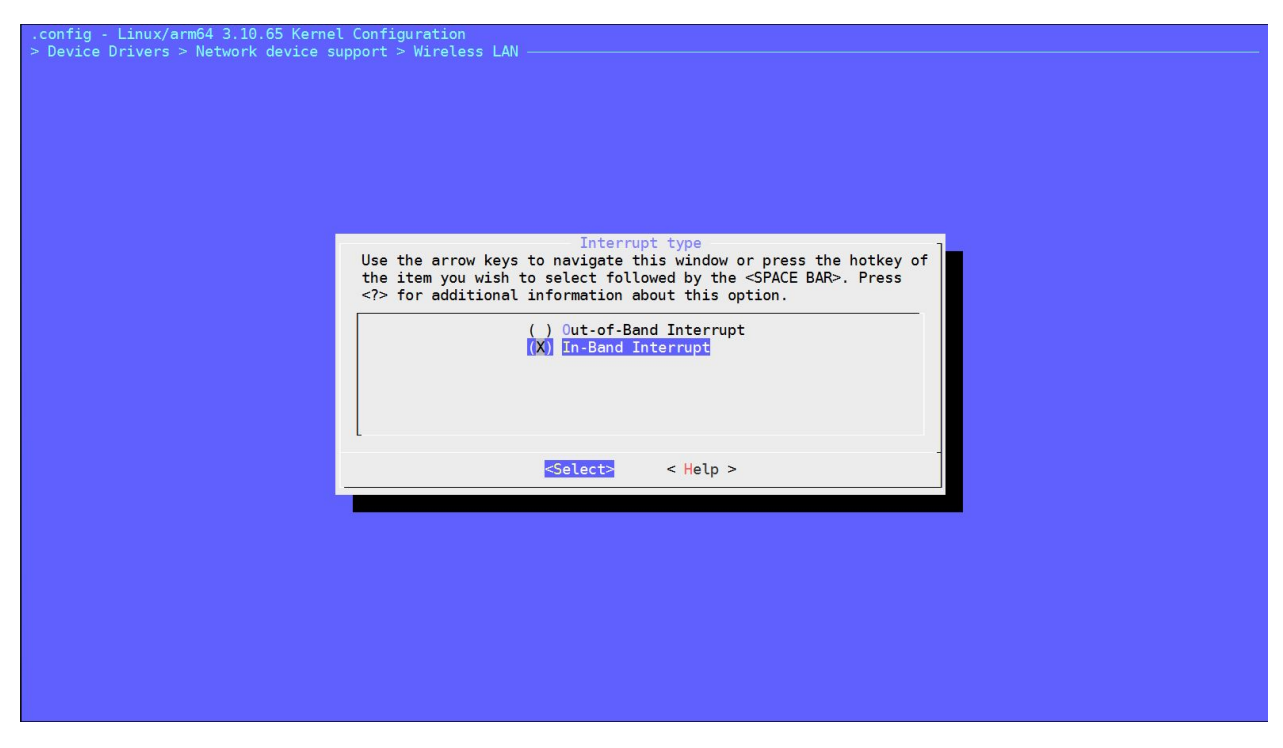

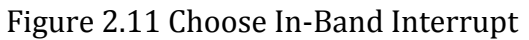

Step 3: Select kernel module broadcom from make menuconfig as a built-in(\*)

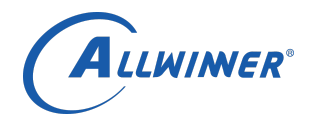

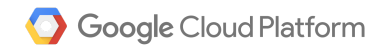

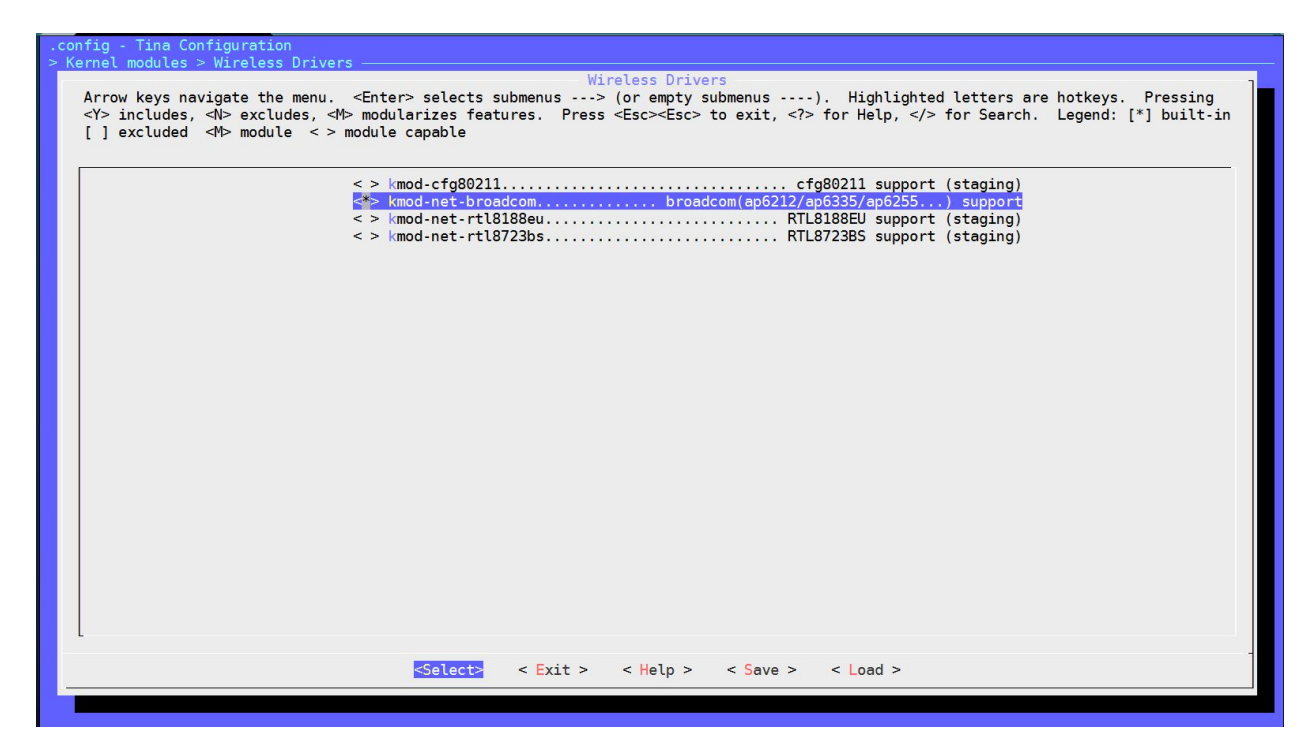

Figure 2.12 Select Kernel module

Please only select this one if you are using AP6212, otherwise it won't work properly.

Step 4: Select AP6212-firmware as a built-in from make menuconfig

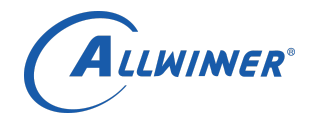

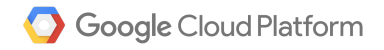

| Firmware                                                                                                    |
|----------------------------------------------------------------------------------------------------|
| Arrow keys navigate the menu. <enter> selects submenus ---&gt; (or empty submenus ----). Highlighted letters are hotkeys. Pressing<br/><y> includes, <n> excludes, <m> modularizes features. Press <esc><esc> to exit, <? > for Help,  for Search. Legend: [*] built-in<br/><math>\lceil</math>   excluded <math>\lceil</math> <math>\lceil</math> module <math>\lceil</math> &gt; module capable</esc></esc></m></n></y></enter> |
| < > ap6356s-firmware Broadcom AP6356S firmware<br>< > r8188eu-firmware RealTek RTL8188EU firmware<br>< > r8723bs-firmware RealTek RTL8723BS firmware                                                                                                    |
|                                                                                                    |
| <select><br/><math>\leq</math> Exit <math>&gt;</math><br/><math>&lt;</math> Help <math>&gt;</math><br/><math>&lt;</math> Save <math>&gt;</math><br/><math>&lt;</math> Load <math>&gt;</math></select>                                                                                                    |

Figure 2.13 Select AP6212 firmware

Beware you have to select Wi-Fi\_manager\_demo(introduced in Figure 2.9) to connect to Internet with the proper commands.

#### 2.4 Enable openssl command line tools

Google Cloud IoT requires a public/private key pair for security. You can either generate it on your PC via openssl or generate it on Tina, this section shows you where to enable the openssl command line tools.

Enter make menuconfig and select the openssl-util as a built-in(\*).

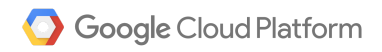

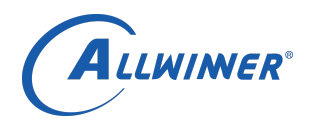

| Utilities<br>Arrow keys navigate the menu. <enter> selects submenus ---&gt; (or empty submenus ----). Highlighted letters are hotkeys. Pressing<br/><y> includes, <n> excludes, <m> modularizes features. Press <esc><esc> to exit, <? > for Help,  for Search. Legend: [*] built-in<br/>[ ] excluded <m> module &lt;&gt; module capable<br/>&lt; &gt; jpeg-tools The Independent JPEG Group's JPEG manipulation tools<br/>-*- libjson-script Minimalistic JSON based scripting engine<br/>&lt; &gt; logger a shell command interface to the syslog system log module<br/><math>\langle \rangle</math> and Z-modem protocols<br/>&lt;*&gt; memtester Userspace utility for testing the memory subsystem for faults<br/>&lt; &gt; namei follow a pathname until a terminal point is found<br/>&lt;*&gt; openssl-util Open source SSL toolkit (utility)<br/><math>\perp</math>(+)<br/><math>\le</math> Exit &gt; <math>\le</math> Help &gt; <math>\le</math> Save &gt;<br/><select><br/><math>&lt;</math> Load <math>&gt;</math></select></m></esc></esc></m></n></y></enter> | .config - Tina Configuration<br>$>$ Utilities |  |  |  |
|----------------------------------------------------------------------------------------------------|-----------------------------------------------|--|--|--|
|                                                                                                    |                                               |  |  |  |
|                                                                                                    |                                               |  |  |  |
|                                                                                                    |                                               |  |  |  |
|                                                                                                    |                                               |  |  |  |
|                                                                                                    |                                               |  |  |  |
|                                                                                                    |                                               |  |  |  |
|                                                                                                    |                                               |  |  |  |
|                                                                                                    |                                               |  |  |  |

Figure 2.14 Select openssl-util

## <span id="page-19-0"></span>*3 Compile the Tina Linux and flash the firmware on board*

Now all the necessary modules for Google Cloud IoT on Tina have been selected, we can start compiling the Tina OS.

#### Step 1: run make -j1

Once you have successfully compiled the system, you should get the following info:

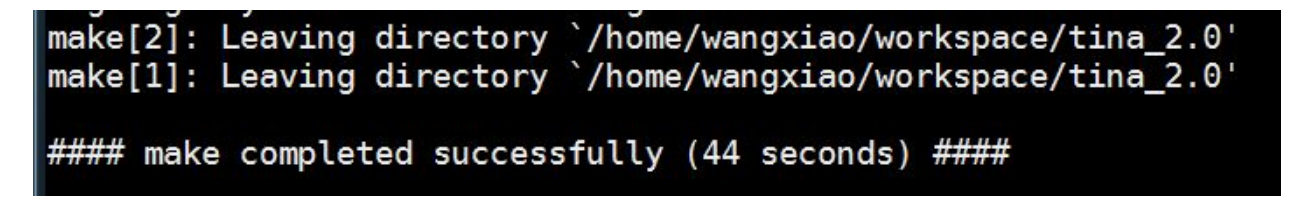

Figure 2.11 successfully compiled logging info

Step 2: run pack or pack -d command to pack the firmware.

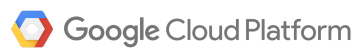

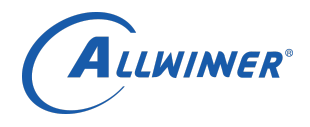

The difference between pack and pack -d is that you use uart port or Allwinner's TF card debugger head for serial port debugging. They will pack a tina\_tulip-d1\_uart0.img or tina\_tulip-d1\_card0.img respectively.

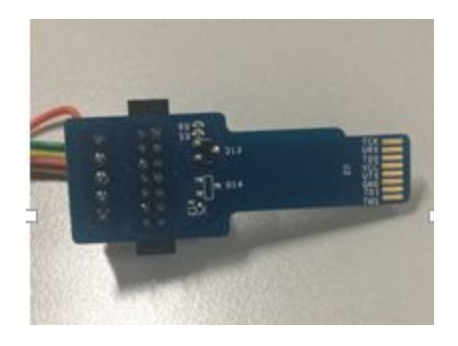

Figure 2.12 Allwinner's TF card debugger head

For example, using pack -d command which will successfully pack the firmware and will generate the log info and a firmware file under /out/tulip-d1 folder.

/home/wangxiao/workspace/tina\_2.0/out/tulip-d1/tina\_tulip-d1\_card0.img pack finish

#### Figure 2.13 successfully packed

To flash the firmware, please reference instructions from attached document "PhoenixSuit User Manual".

## <span id="page-20-0"></span>*4 Run Google Cloud IoT Demo on Tina*

As Tina OS with Python has been brought up, in this section we'll run the google Cloud IoT demo on it.

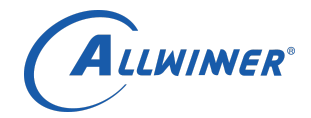

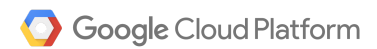

BusyBox v1.24.1 () built-in shell (ash) 8.110129] CPU1: shutdown  $\overline{[}$ 8.113114] psci: CPU1 killed. -11-1 L. Tina is Based on OpenWrt! Tina Linux (Neptune, 587479EB) root@TinaLinux:/# root@TinaLinux:/# root@TinaLinux:/# root@TinaLinux:/#  $root@Finalinux://#)$ root@TinaLinux:/# echo 4 > /proc/sys/kernel/printk printk\_ratelimit printk printk\_ratelimit\_burst printk\_delay root@TinaLinux:/# echo 4 > /proc/sys/kernel/printk root@TinaLinux:/# python<br>Python 2.7.11 (default, Apr 17 2017, 07:00:02) [GCC 5.2.1] on linux2<br>[GCC 5.2.1] on linux2<br>Type\_"help", "copyright", "credits" or "license" for more information.  $>>>$ 

Figure 2.14 Serial console and Python output

Step 1: Connect to Internet. Run wifi\_connect\_ap\_test "SSID""PASSWORD", fill in the corresponding Wi-Fi SSID and Password.

root@TinaLinux:/# wifi\_connect\_ap\_test "SSID" "PASSWORD" \*\*\*\*\*\*\*\*\*\*\*\*\*\*\*\*\*\*\*\*\*\*\*\*\*\*\*\*\*\*\*\*\* \*\*\* Start wifi connect ap test!\*\*\* \*\*\*\*\*\*\*\*\*\*\*\*\*\*\*\*\*\*\*\*\*\*\*\*\*\*\*\*\*\*\*\*\* wpa\_suppplicant not running!  $ctr1_$ interface != /etc/wifi/sockets

Figure 2.15 Connect to Intenet

Step 2: Follow the instructions of MQTT Client samples on Page 24 CloudIotAlpha-UserGuide. Don't forget to create the pub/sub subscription to the verity that you are receiving device telemetry events.

Like Cloud IoT Alpha- User Guide , the next step assumes that the following has been created:

A project called allwinner-164401

A registry called: my-registry-id using the Pub/Sub topic projects/allwinner-164401/topics/device-events

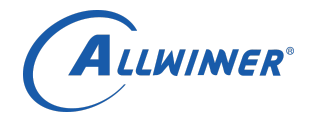

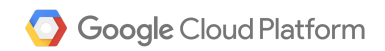

One device called: my-rs256-device-id A RSA certificate and private key called rsa\_cert.pem and rsa\_private.pem respectively Issue the commands: **adb push rsa\_private.pem** (This pushes rsa\_private.pem file to the board) **adb push roots.pem** (This pushes the roots.pem file to the board)

Edit the cloudiot\_mqtt\_example.py file:

#### **Replace the the line "import jwt" with "from jose import jwt"**

Step 3: Run the Google Cloud IoT demo, substituting in your project name, registry id and device id: For example, in this format: python cloudiot\_mqtt\_example.py --project\_id=my-iot-project-id  $\setminus$ --registry\_id=my-registry-id \ --device\_id=my-device-id \ --private\_key\_file=rsa\_private.pem \  $-$ algorithm=RS256 \

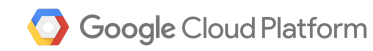

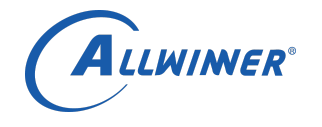

|root@TinaLinux:/# python google.py --project\_id=allwinner-164401 --registry\_id=m<br>|y-registry-id --device\_id=my-rs256-device-id --private\_key\_file=/usr/rsa\_private<br>.em --algorithm=Rs256<br>|creating Juvt using Rs256 from priv on\_publish on\_publish<br>Publishing message 4/100: 'my-registry-id/my-rs256-device-id-payload-4' on\_publish message 5/100: 'my-registry-id/my-rs256-device-id-payload-5' Publishing message 5/100: my-registry-id/my-rs256-device-id-payload-5<br>on\_publish<br>publishing message 6/100: 'my-registry-id/my-rs256-device-id-payload-6'<br>on\_publish<br>publishing message 7/100: 'my-registry-id/my-rs256-deviceon\_publish<br>publishing message 8/100: 'my-registry-id/my-rs256-device-id-payload-8' Publishing message 8/100: my-registry-id/my-rs236-device-id-payload-8<br>Publishing message 9/100: 'my-registry-id/my-rs256-device-id-payload-9'<br>Publishing message 10/100: 'my-registry-id/my-rs256-device-id-payload-10'<br>Publis Publishing<br>|on\_publish<br>|Publishing message 11/100: 'my-registry-id/my-rs256-device-id-payload-11' on\_publish<br>publishing message 12/100: 'my-registry-id/my-rs256-device-id-payload-12' on\_publish<br>Publishing message 13/100: 'my-registry-id/my-rs256-device-id-payload-13' on\_publish message 14/100: 'my-registry-id/my-rs256-device-id-payload-14' Publishing<br>|on\_publish<br>|Publishing message 15/100: 'my-registry-id/my-rs256-device-id-payload-15' on\_publish<br>Publishing message 16/100: 'my-registry-id/my-rs256-device-id-payload-16' Publishing<br>
on\_publishing<br>
on\_publish<br>
Publishing<br>
on publish message 17/100: 'my-registry-id/my-rs256-device-id-payload-17' message 18/100: 'my-registry-id/my-rs256-device-id-payload-18' on\_publish<br>Publishing message 19/100: 'my-registry-id/my-rs256-device-id-payload-19' on\_publish<br>Publishing message 20/100: 'my-registry-id/my-rs256-device-id-payload-20' on\_publish<br>
Publishing message 21/100: 'my-registry-id/my-rs256-device-id-payload-21'

Figure 2.16 Demo log(1)

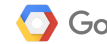

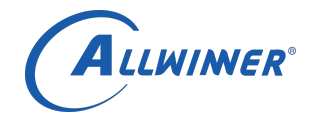

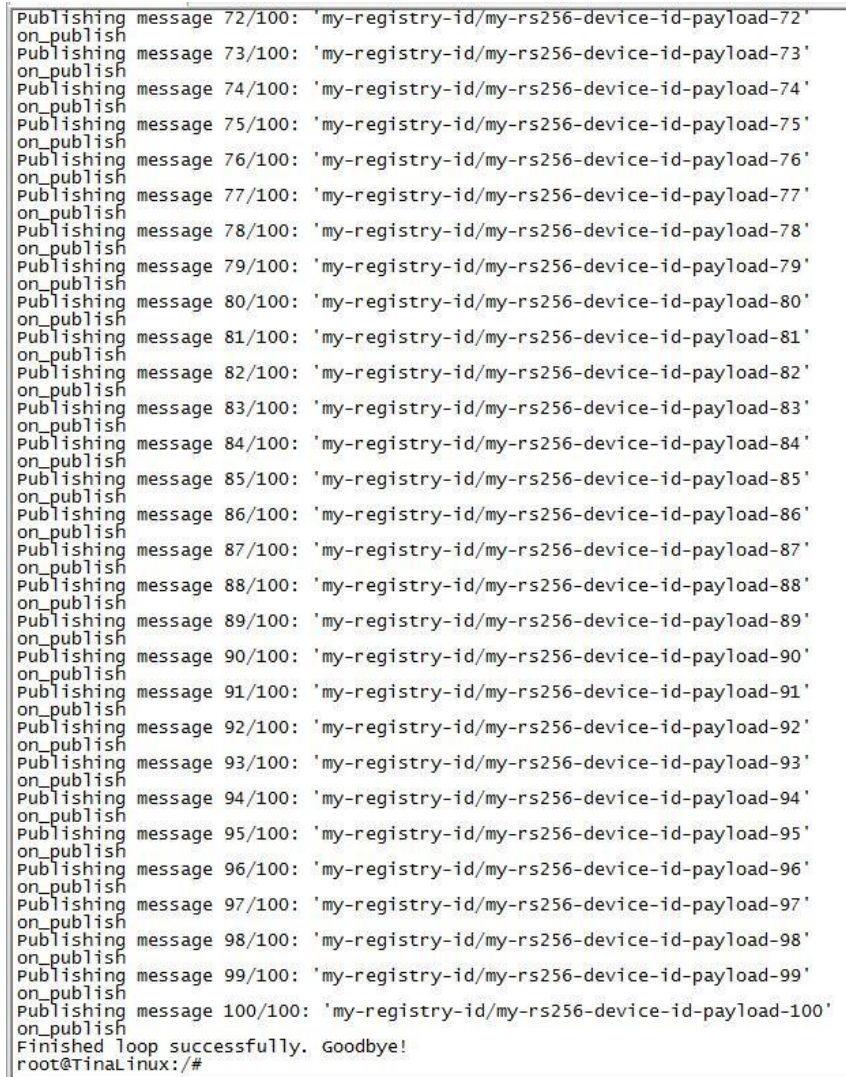

### Figure 2.17 Demo Log(2)

Step 4: Once you have your MQTT client sending data to the endpoint, you can verify that the

data made it to your Pub/Sub topic with

gcloud beta pubsub subscriptions pull --auto-ack \

projects/allwinner-164401/subscriptions/my-subscription \

on your Google Cloud IoT SDK.

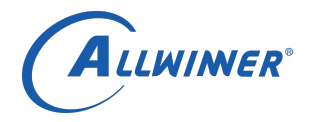

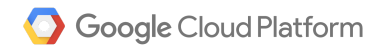

[Secret-Castle:~ Wang\$ gcloud beta pubsub subscriptions pull --auto-ack projects/] allwinner-164401/subscriptions/my-subscription

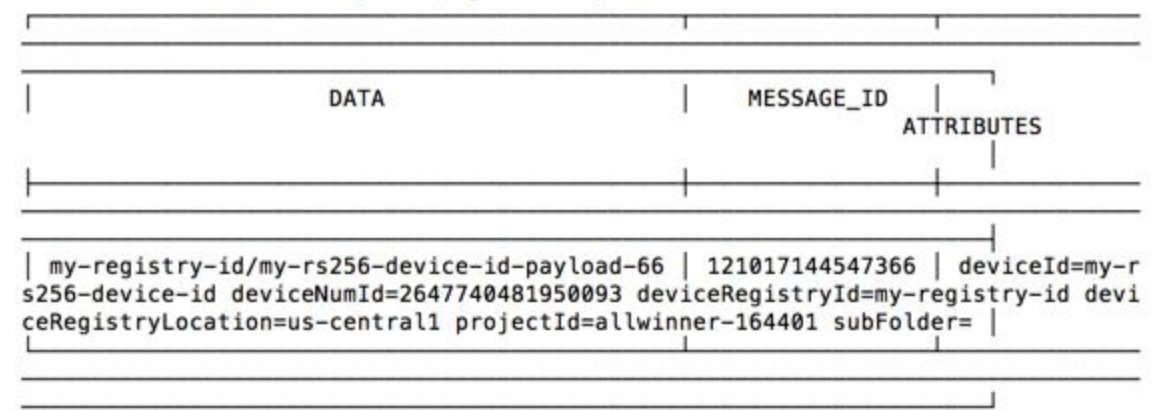

Secret-Castle:~ Wang\$

Figure 2.18 Subscriptions captured data

References

[1] "Cloud IoT (Alpha) - User Guide", handrei@, eschapira@, mkess@,malter@, indchak@google.com02/20/2017

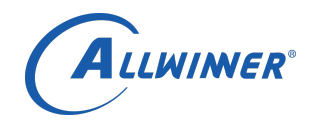

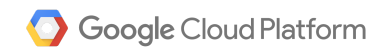

roots.pem PhoenixSuit Use r Manual V1.0 20